## **CHRO Sexual Harassment Prevention Training User Instructions**

**1. Click on the following link: [https://forms.office.com/Pages/ResponsePage.aspx?id=](https://forms.office.com/Pages/ResponsePage.aspx?id=-nyLEd2juUiwJjH_abtzi1ho4uKVVftOpzDtEVu7P7lUMk5JTTY2WlZSWDFOTElXMk9OUjYwRFFNOS4u) [nyLEd2juUiwJjH\\_abtzi1ho4uKVVftOpzDtEVu7P7lUMk5JTTY2WlZSWDFOTElXMk9OUjYwRFFNO](https://forms.office.com/Pages/ResponsePage.aspx?id=-nyLEd2juUiwJjH_abtzi1ho4uKVVftOpzDtEVu7P7lUMk5JTTY2WlZSWDFOTElXMk9OUjYwRFFNOS4u) [S4u](https://forms.office.com/Pages/ResponsePage.aspx?id=-nyLEd2juUiwJjH_abtzi1ho4uKVVftOpzDtEVu7P7lUMk5JTTY2WlZSWDFOTElXMk9OUjYwRFFNOS4u)**

**The link will take you to a page entitled "CHRO Sexual Harassment Prevention Training"**

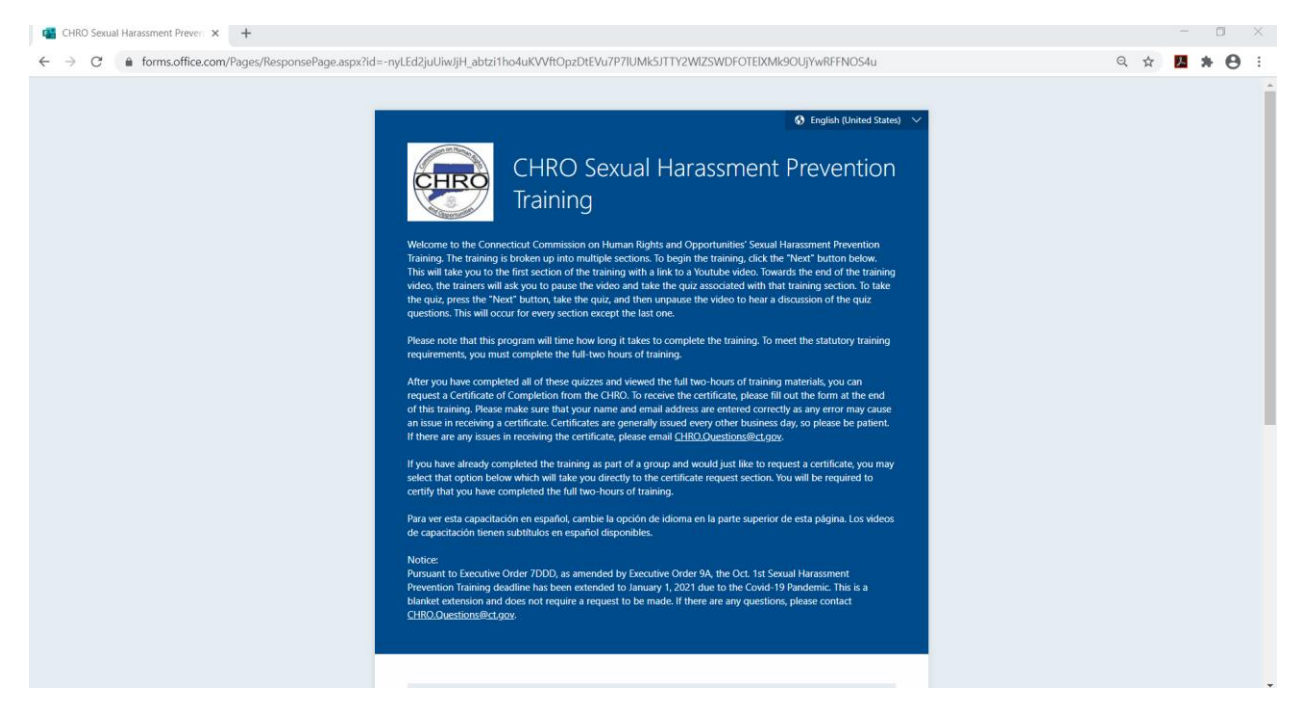

**2. Scroll down the page to question #1 and select "Start Training" and then "Next" to begin the Training.** 

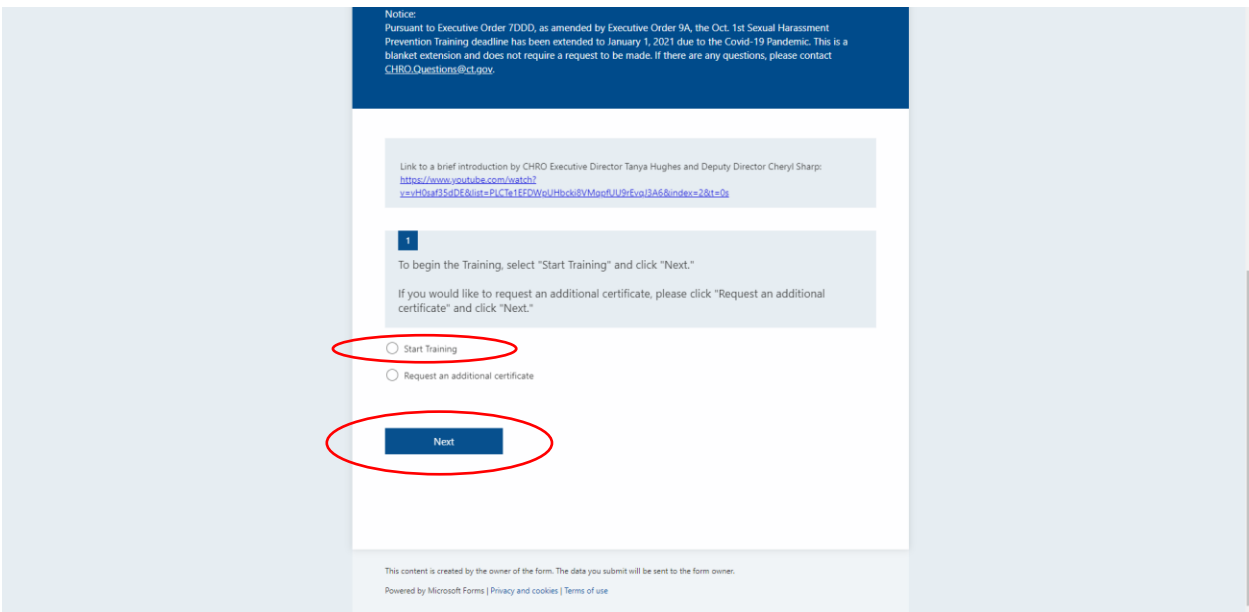

**3. Section #1 Sexual Harassment at Work: Follow the link to the Section #1 Training Video. Clicking the link will open a new tab in your web browser and will take you to a YouTube video. It is important to keep both tabs (Training Tab and YouTube) open while you complete this training.** 

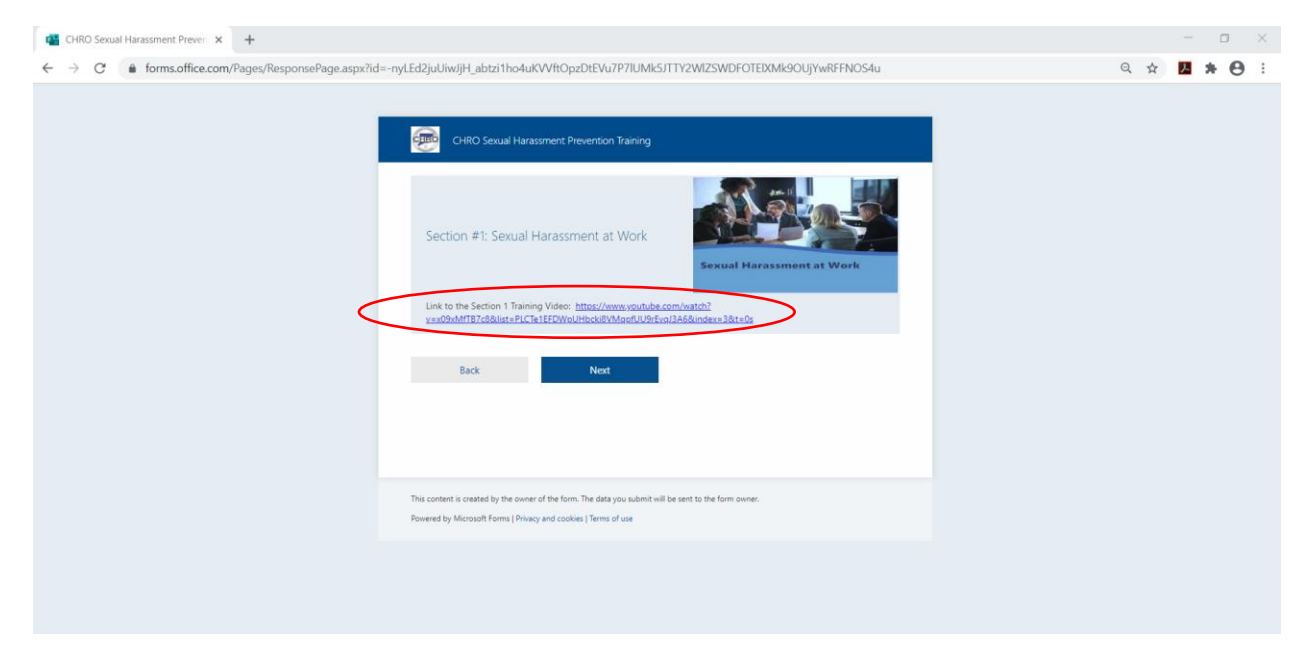

**4. Watch Section #1 until you are directed to pause the video by the presenter. Then switch back to the Training tab.**

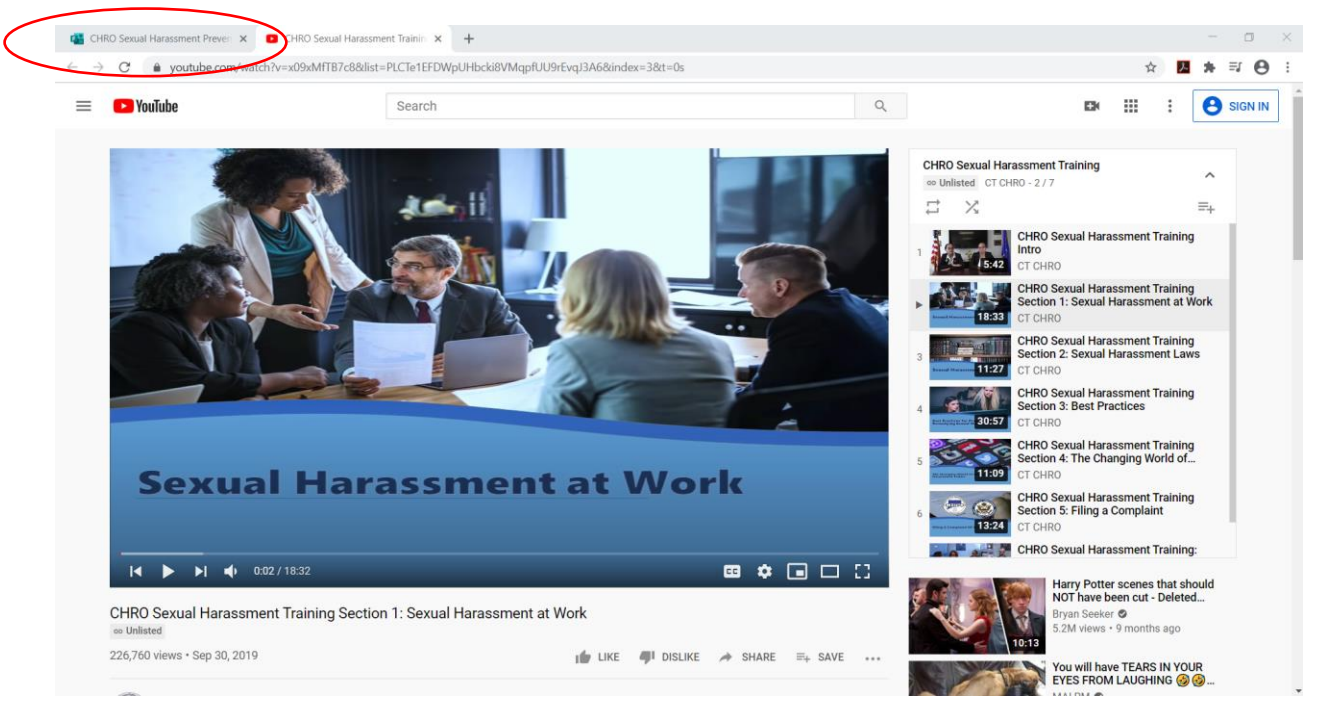

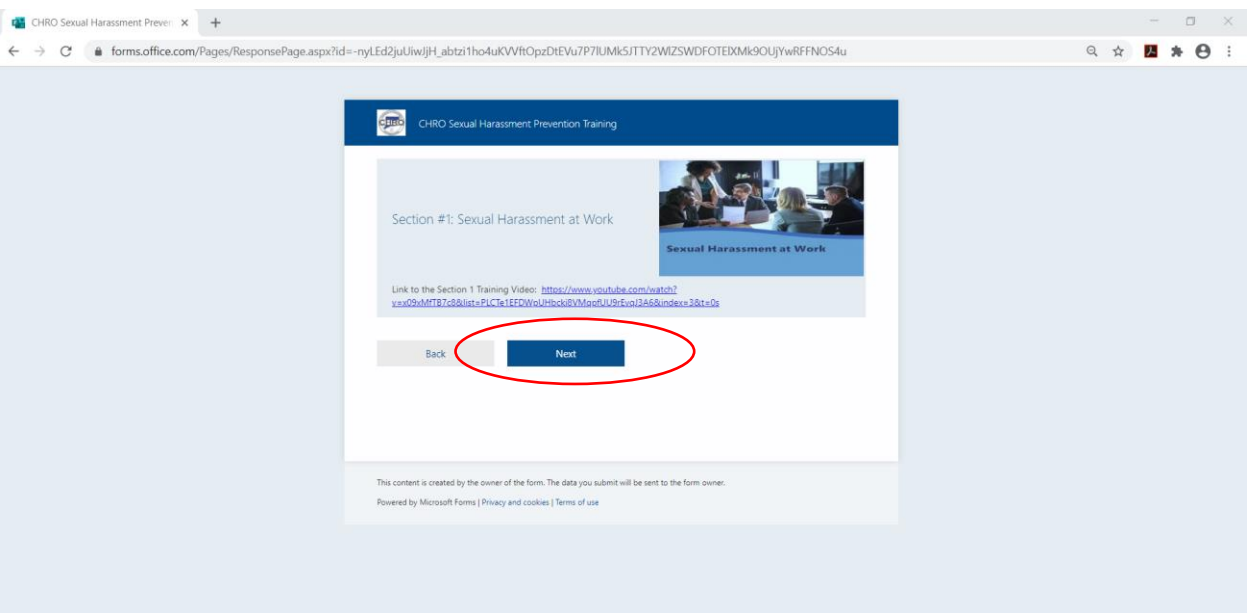

**5. Click "Next" to advance the training session.** 

**6. Answer the five questions for Quiz #1. Then click "Next" on the Training tab and return to the YouTube tab and continue playing the video. The trainers will review the answers to the quiz.** 

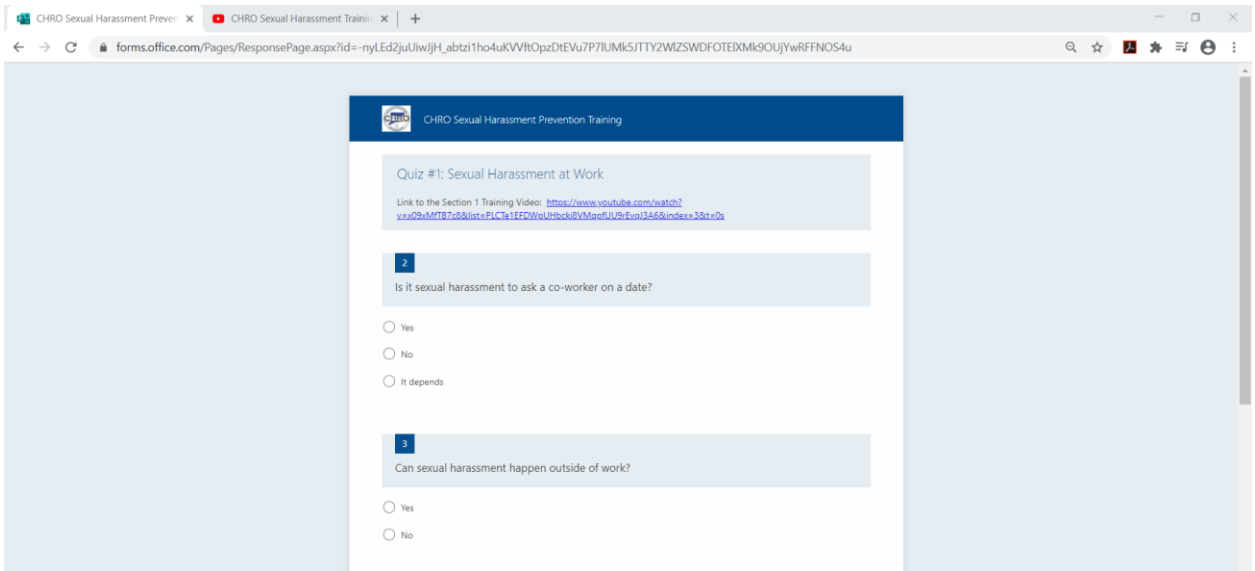

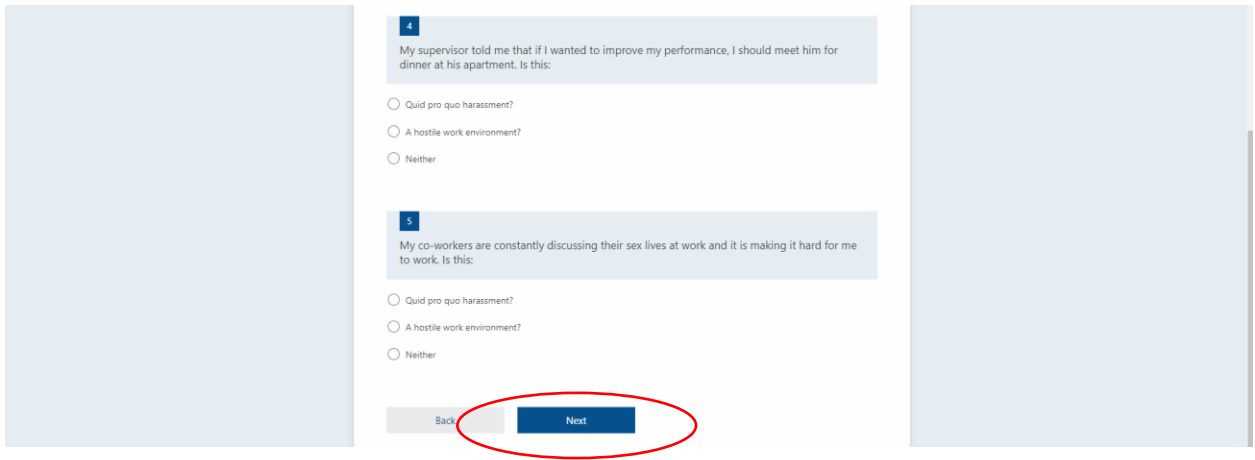

- **7. Once Video #1 is finished, YouTube will automatically advance to Video #2. Repeat steps 4-6 for Videos #2-5 covering the following topics:**
	- **Sexual Harassment Laws**
	- **Best Practices**
	- **The Changing World of Sexual Harassment Claims**
	- **Filing a Complaint**
- **8. The final video is entitled "Round Table Discussion." There are no related quiz questions but this video, and all the videos in this training, must be watched in its entirety in order for the employee to achieve the 2 full hours of sexual harassment training as required by law.**
- **9. At the conclusion of the Round Table Discussion video, switch back to the training tab and Click "Next" to advance to the "Certificate of Completion" page. Answer the questions 20-23 and Click "Submit." You will receive a Certificate of Completion via email. Email your certificate as directed by your supervisor.**

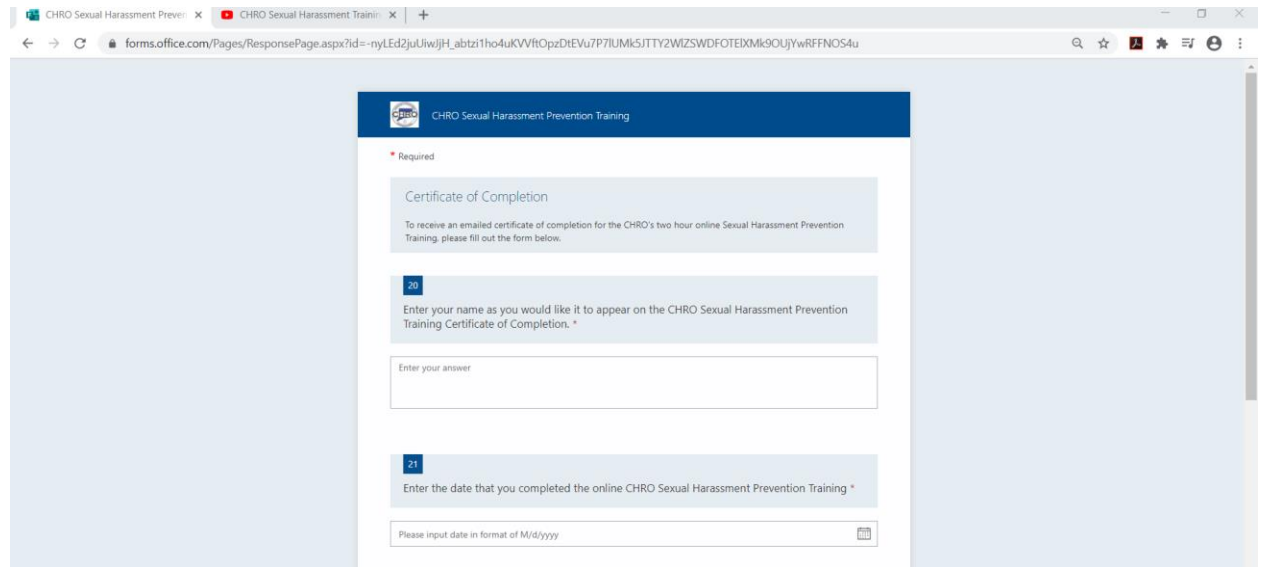